## **CAPÍTULO 7. APLICACIÓN BLOC DE NOTAS**

La aplicación Bloc de Notas permite escribir documentos de textos simples, a los cuales, no se pueden añadir imágenes ni hacer cambios de estilo. Su funcionamiento es muy parecido al WordPad, pero con opciones más reducidas.

A continuación se describen los pasos a seguir para iniciar este programa:

- 1. Hacer un clic en el botón **INICIO**.
- 2. Elegir **PROGRAMAS ACCESORIOS Bloc de notas.**

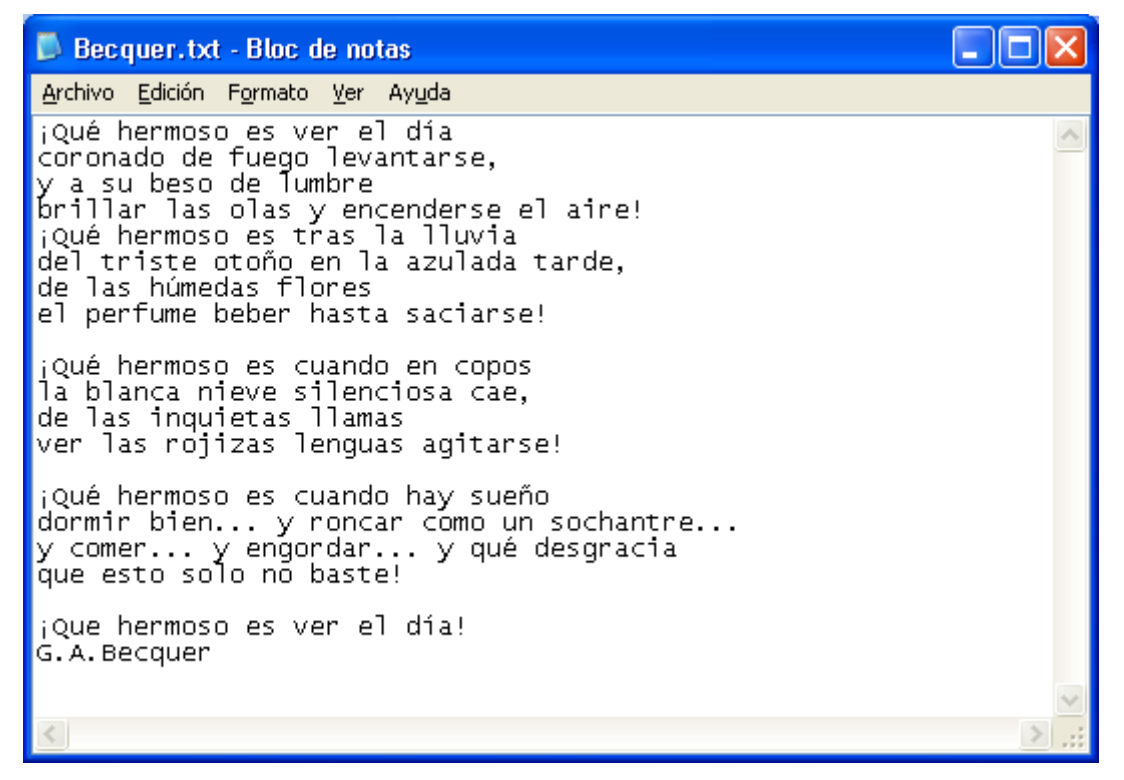

Ventana del Bloc de Notas

Es importante mencionar algunas operaciones básicas para trabajar con documentos. (texto, imagen, etc)

Las cuatro primeras operaciones del menú **Archivo** que aparece en la barra de menú, permiten realizar las "operaciones básicas" de cualquier aplicación: **crear un nuevo documento, abrir, guardar y guardar los cambios realizados a un documento.** 

| Sin_título - Bloc_de_notas |  |                     |  |       |
|----------------------------|--|---------------------|--|-------|
| <b>Archivo</b>             |  | Edición Formato Ver |  | Ayuda |
| Nuevo                      |  | Ctrl+N              |  |       |
| Abrir                      |  | Ctrl+A              |  |       |
| Guardar                    |  | Ctrl+G              |  |       |
| Guardar como               |  |                     |  |       |
| Configurar página          |  |                     |  |       |
| Imprimir                   |  | Ctrl+P              |  |       |
| Salir                      |  |                     |  |       |

Menú Archivo

Cuando se desea comenzar un nuevo trabajo, **cualquiera sea la aplicación**, se debe utilizar el comando

## **Nuevo** del menú Archivo.

Para almacenar el documento generado por una aplicación, se debe seleccionar la opción **Guardar** del menú Archivo. En esta operación se debe ingresar la ubicación donde se desea almacenar el documento y el nombre para el mismo.

Si se desea recuperar un documento que ya fue creado por una aplicación, se debe utilizar la opción **Abrir** del menú Archivo. Se Debe utilizar la misma aplicación con la que se creó el archivo para luego modificarlo.